## Hassenfeld Conf Center: Levine-Ross Room TEC Room – level B

This room utilizes a ceiling-mounted projector, focused on a wallmounted screen. Screen control is manual.

### **Displaying Laptop**

- 1. To operate the projector, use the system control panel, surfacemounted on the front, side wall, stage right in the Levine-Ross II section. The equipment and cable storage rack is located in the cabinet at the front of the room, stage left. Access code is available by request. *Make sure the Extron controls* (and all rack items) are powered ON for proper performance. One main power switch is on the rack.
- 2. At the wall controls, press the <u>ON</u> button. It will flash while the projector warms up. No other controls will function at warm up.
- 3. After warm up is complete, press the **LAPTOP** button to activate the laptop connection at the front of the room.
- 4. Laptop display is provided using a VGA cable with an attached audio connector, <u>stored in the cabinet</u>. It plugs into the wall input, directly under the control panel. <u>Users must provide</u> <u>their own MAC adapter</u>. *First, connect both ends of the cable and select the proper input*. At this point, you can power on and open up your laptop.
- 5. <u>PC LOGON\*\*Use your UNET name and password, in the USERS</u> <u>domain. \*\*Going wireless? You may logon as a "guest user" with</u> <u>your email address, once your card recognizes the network. \*\*</u>
- 6. Volume levels from any source may be controlled using the <u>VOLUME</u> knob on the control panel. *Make sure the Extron amplifier is powered ON for proper performance.*

### Playing DVDs, CD's or Videotapes

- 1. Access the rack in the cabinet, using the access combination.
- 2. Insert your *DVD disc* or *VHS tape*.
- 3. Press the appropriate input button on the system control station. **DVD** or **VCR** depending on your media.
- 4. To operate the playback units, use the controls as provided on each unit, or on the stored remotes in the cabinet.
- 5. **CD's** may also be played through the **DVD** player.
- Press the <u>AUX VIDEO</u> button, to display an external video player. Cables and players can be acquired from *Media Technology Services (MTS)* @ 6-4635.

# **AUDIO LEVELS & Using microphones**

- 1. Microphones should be ordered thru Media Technology Services @ ext. 6-4635.
- 2. The microphone jack is on the front, side wall, stage right.
- 3. Microphone levels should be preset by Media Technology Services prior to the event.
- 4. To controls audio levels in the back section, Levine Ross I, use the separate <u>VOLUME</u> knob located below the control panel.

### \*\*When Finished\*\*

- 1. Press the <u>OFF</u> button on the system control panel. <u>Be sure the</u> <u>projector powers off to save lamp life and energy!</u>
- 2. Please return cables, remotes and related items, and lock up.

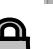

#### Access Code: Available by request

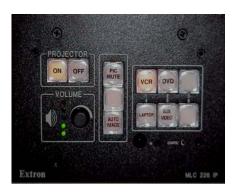

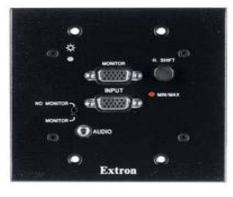

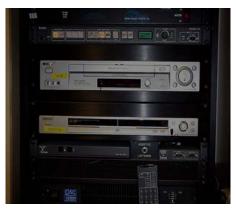

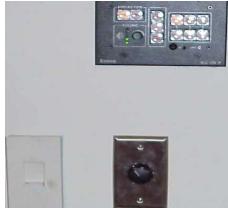

TECHNOLOGY MAINTAINED BY: MEDIA TECHNOLOGY SERVICES, EXT.6-4632 OR 6-4429.